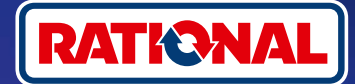

# **Часто задаваемые вопросы.**

Обновление ПО.

**Здесь Вы найдете вопросы и ответы касательно необходимых обновлений ПО для обеспечения безопасности.** 

## **1. Почему мой аппарат потерял связь с ConnectedCooking, и как я могу снова подключить его?**

Мы заботимся о Вашей безопасности. Как сообщалось в мае 2022 года, срок действия сертификата безопасности на Вашем аппарате RATIONAL истек. Этот сертификат является обязательным для связи между Вашим аппаратом и платформой ConnectedCooking компании RATIONAL. Новый сертификат безопасности будет отправлен на Ваш аппарат при ручном обновлении программного обеспечения с помощью оригинального USB-накопителя RATIONAL. Необходимая информация приведена на сайте **[rational-online.com](https://rat.ag/cdNiKD)** навкладке «Сервис/Загрузки/Программное обеспечение».

# **2. Какие версии ПО содержат новый сертификат безопасности?**

Следующие версии ПО содержат новый сертификат безопасности, позволяющий Вам продолжать использовать ConnectedCooking после 1 августа 2022 года. Безопасность Ваших данных очень важна для нас:

- › **iCombi Pro:** LM100-16.0.24 (дата выпуска: конец марта 2022 г.) и новее
- › **SelfCookingCenter:** SCC\_WE 07-00-10.5.5 (дата выпуска: начало мая 2022 г.) и новее
- › **iVario Pro:** LMX-2.6.12 (дата выпуска: конец апреля 2022 г.) и новее
- › **VarioCookingCenter:** VCC-01-01-04.6 / VCC-01-02-04.6 и позднее
- › **iCombi Classic:** программное обеспечение с новым сертификатом будет доступно в августе

## **3. Как узнать, какая версия ПО установлена?**

**iCombi Pro (аналог iVario):**

ଜ

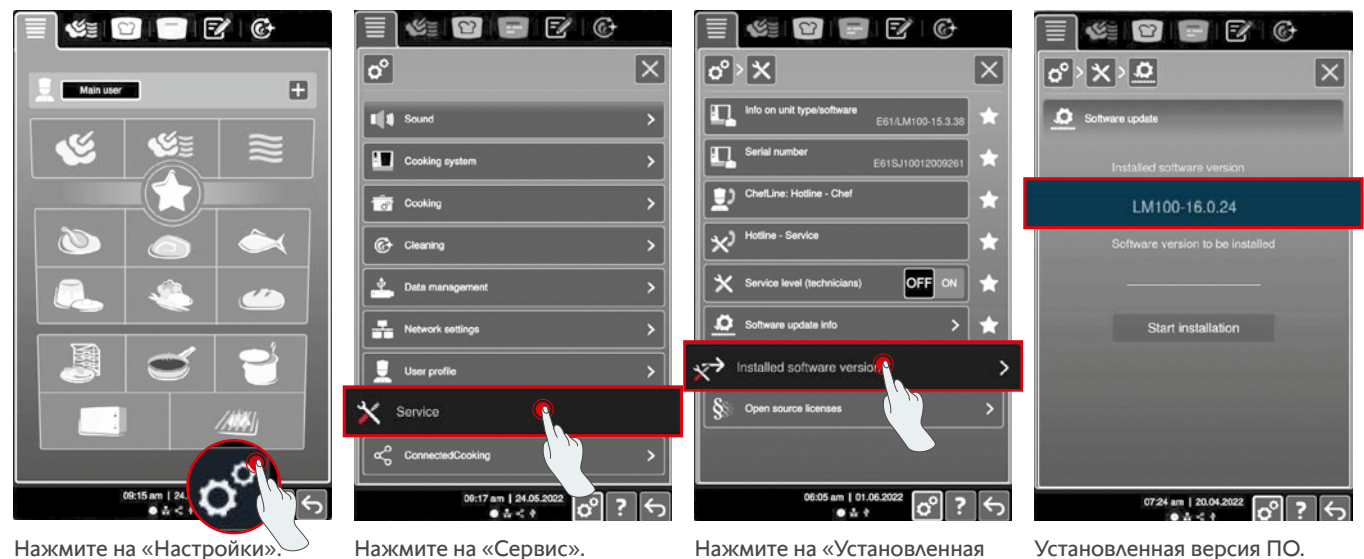

версия ПО».

**SelfCookingCenter (аналог VarioCookingCenter):**

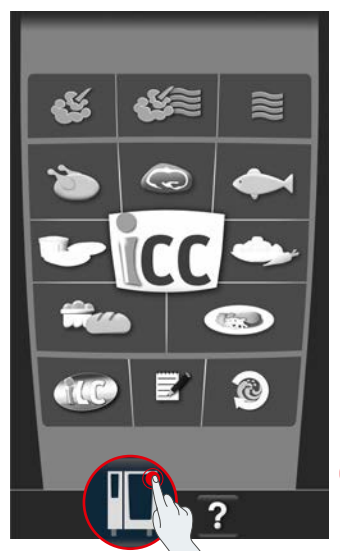

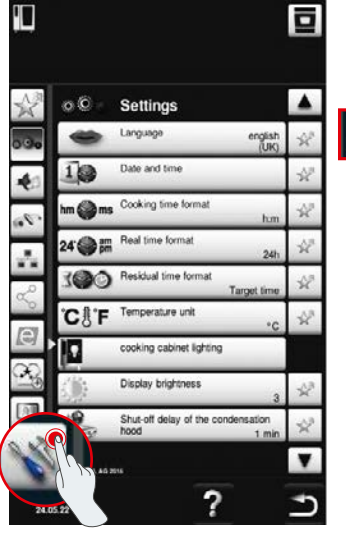

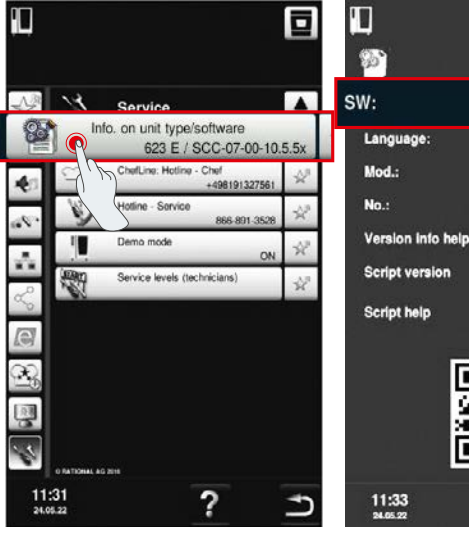

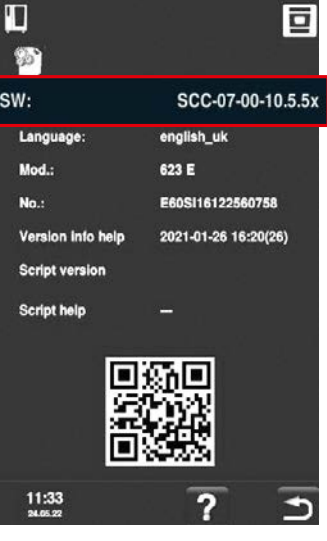

Нажмите на «Аппарат». Нажмите на «Настройки». Нажмите на «Информация». Установленная версия ПО.

### **В ConnectedCooking:**

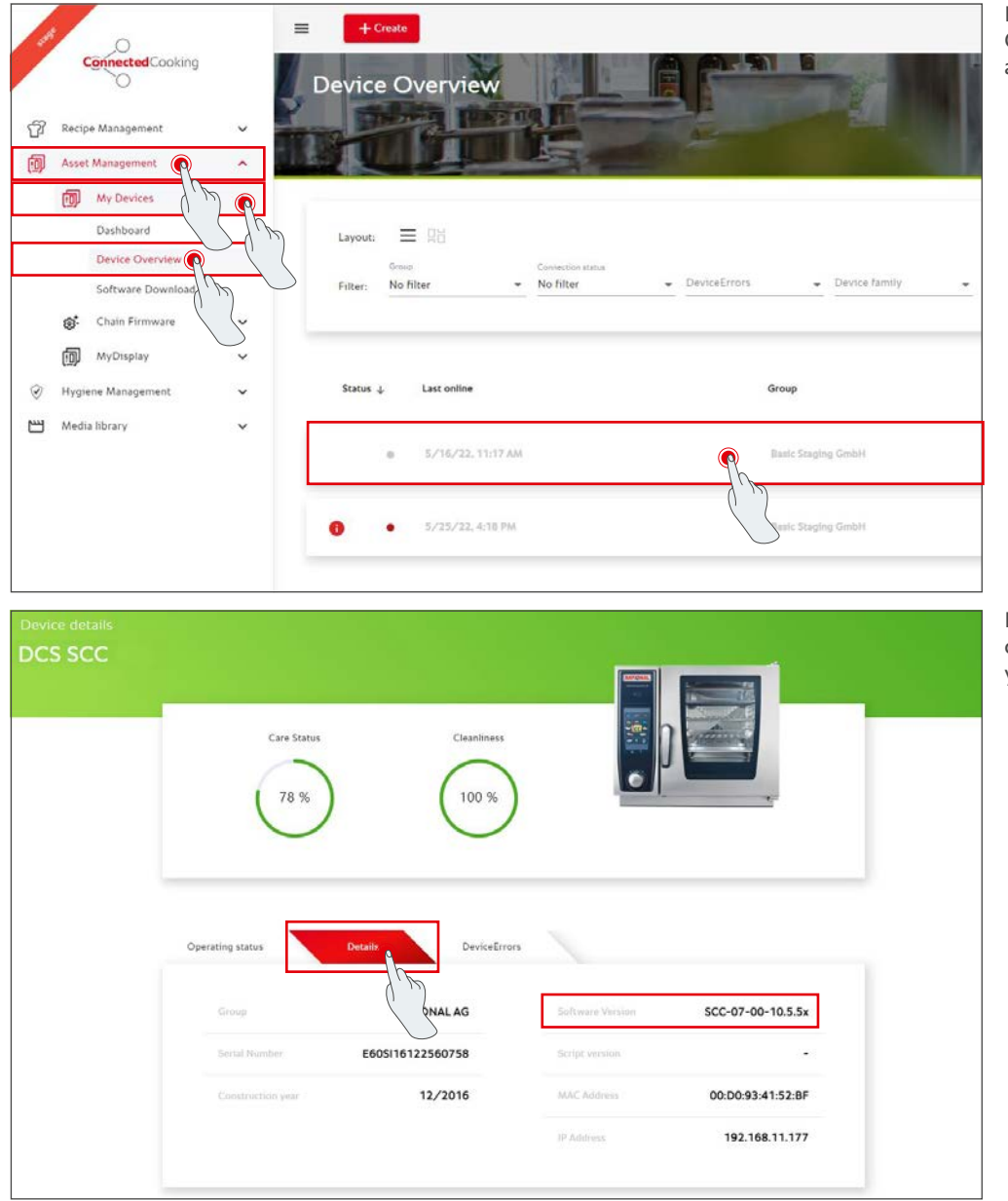

Нажмите на аппарат в ConnectedCooking в обзоре аппаратов.

В разделе «Подробные сведения» приведена установленная версия ПО.

## **4. К кому я могу обратиться для выполнения ручного обновления программного обеспечения?**

Вы можете обратиться к местному контактному лицу RATIONAL. Здесь Вы также можете заказать необходимый RATIONAL USB-накопитель. Для аппаратов с датой изготовления до 09/2016 обратитесь к сервис-партнеру RATIONAL.

# **5. Могу ли я снова использовать ConnectedCooking после ручного обновления ПО, как и прежде?**

Да, поскольку новый сертификат безопасности был установлен посредством ручного обновления программного обеспечения, гарантируется безопасный обмен данными. Вы снова можете использовать все функции ConnectedCooking. Если Вы активировали автоматическое обновление ПО на аппарате, следующее обновление будет получено автоматически.

# **6. Как активировать автоматическое обновление ПО для следующих обновлений?**

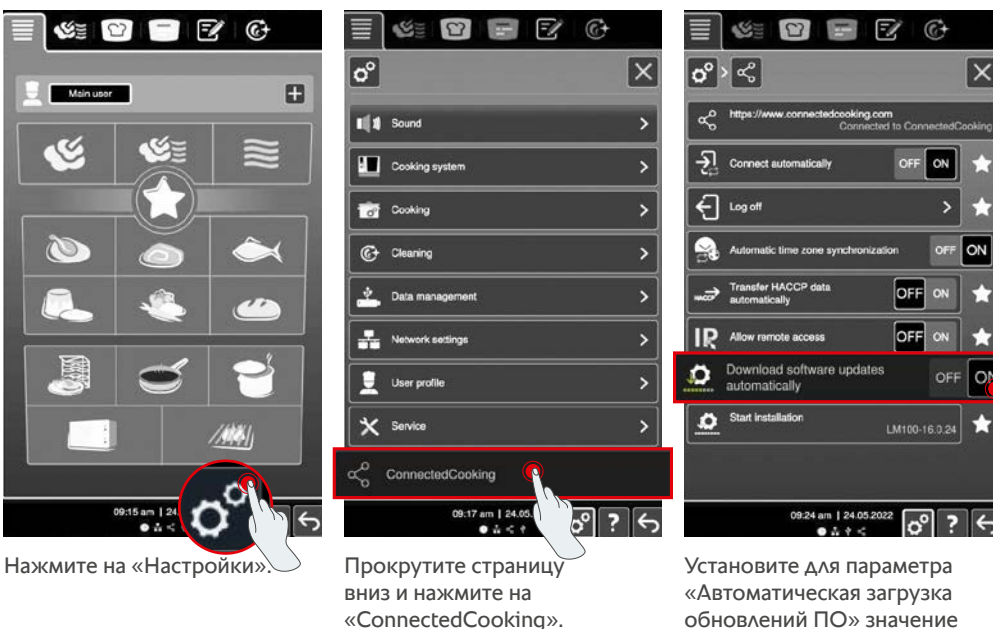

**SelfCookingCenter (аналог VarioCookingCenter):**

**iCombi Pro (аналог iVario):**

#### Установите для параметра «Автоматическая загрузка обновлений ПО» значение ON (ВКЛ).

T

 $\epsilon$ 

 $\alpha$ 

oN

OFF l or

 $\mathbf x$ 

ON

ō

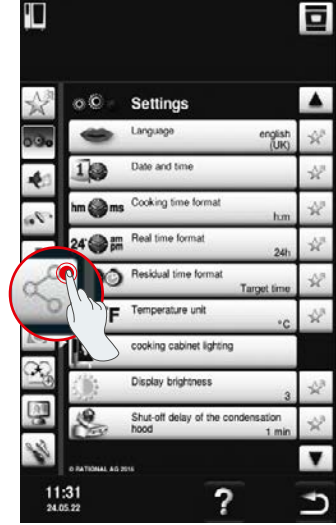

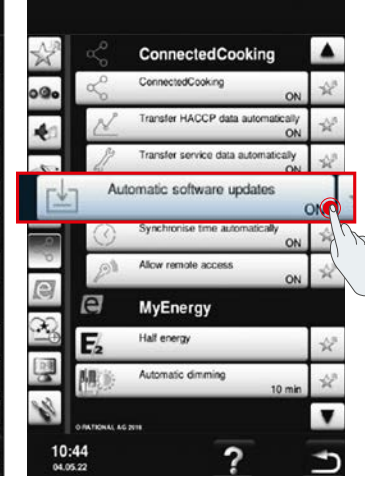

Нажмите на «ConnectedCooking».

Нажмите на «Аппарат». В Нажмите на Сергетите Установите для параметра «Автоматические обновления ПО» значение «Вкл».

## **7. Как можно запустить автоматическое обновление ПО, если оно было отклонено ранее?**

**iCombi Pro (аналог iVario):**

 $H<sub>2</sub>$ 

 $\breve{\phantom{a}}$ 

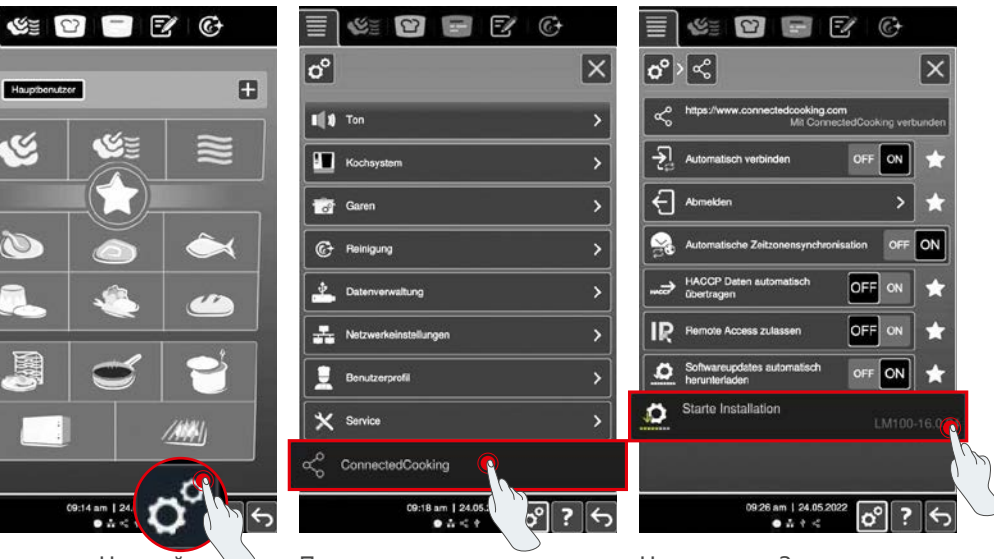

Нажмите на «Настройки». Прокрутите страницу вниз и нажмите на «ConnectedCooking».

Нажмите на «Запустить установку».

## **SelfCookingCenter (аналог VarioCookingCenter):**

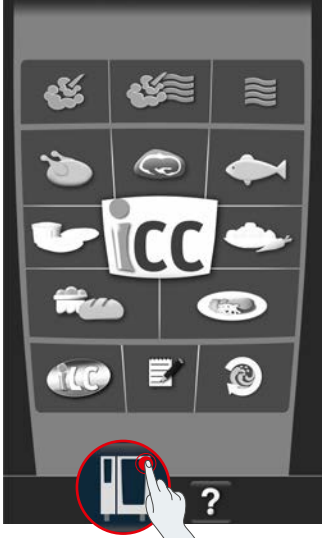

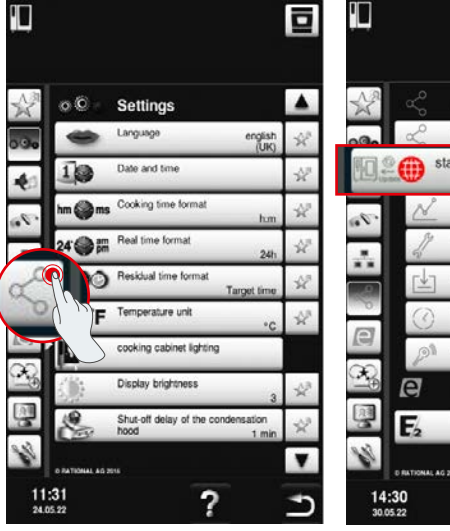

Нажмите на «Аппарат». Нажмите на «Запуск Нажмите на «ConnectedCooking».

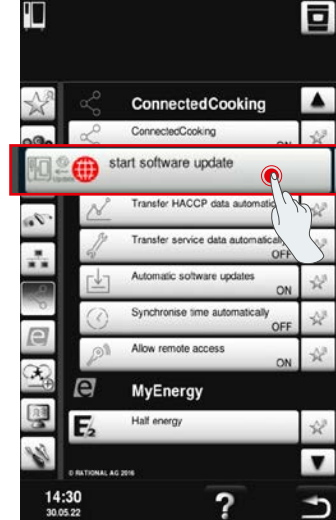

обновления ПО».

# **8. Требуется ли повторная активация домена?**

Да, в связи с новым SSL-сертификатом домен назначения аппаратов RATIONAL был изменен с www.ConnectedCooking.com на https://iot.connectedcooking.com. Порты 8883 и 443 по-прежнему необходимы. Для обеспечения параллельного использования/функционирования аппаратов с различными версиями ПО необходимо дополнительно активировать https://iot.connectedcooking.com, помимо www.ConnectedCooking.com.

# **9. Во время автоматического обновления ПО для моего iCombi Pro аппарат перезапускается и затем продолжает приготовление? Такое поведение повторяется постоянно.**

Эту ошибку можно исправить с помощью обновления ПО до версии LM100-16.1.17. При обновлении необходимо учитывать следующее: обновление аппарата следует выполнять с помощью USB-накопителя или необходимо **активировать автоматическое обновление вечером на дисплее аппарата или удаленно,** чтобы обновление могло выполняться без параллельных процессов приготовления в ночное время.

## **Остались вопросы по обновлению программного обеспечения аппарата?**

Обращайтесь к своему контактному лицу RATIONAL или по адресу cc-support@rational-online.com.

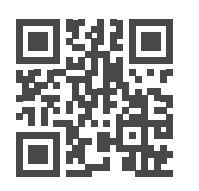

Более подробная информация и видео об обновлении ПО приведены на ConnectedCooking.com